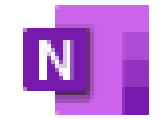

OneNote

# OneNote

#### DAIVA ASAD

UGDYMO TURINIO DEPARTAMENTO UGDYMO TURINIO SKLAIDOS SKYRIAUS METODININKĖ NACIONALINĖ ŠVIETIMO AGENTŪRA

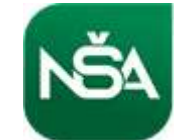

## **OneNote**

– **tai skaitmeninė užrašų programėlė**, kurioje pateikiama viena vieta, kurioje galima išlaikyti visas pastabas, tyrimus, planus ir informaciją – viską, ką reikia prisiminti ir valdyti savo gyvenime namuose, darbe ar mokykloje.

"OneNote" bloknotai niekada nebeveikia iš popieriaus. Pastabas paprasta tvarkyti, spausdinti ir bendrinti, be to, galite greitai rasti ir rasti svarbią informaciją, net jei pamiršite, kurioje iš pradžių ją paėmė. "Best of all" jūsų bloknotai saugomi internete, kad juos būtų galima lengvai pasiekti bet kuriame mobiliajame įrenginyje.

<https://www.office.com/>

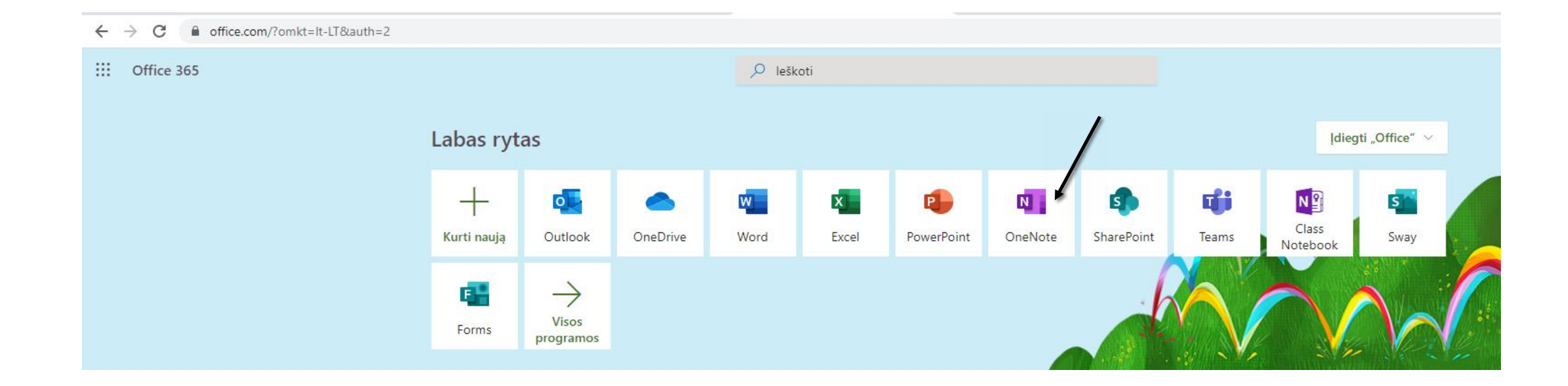

### **OneNote**

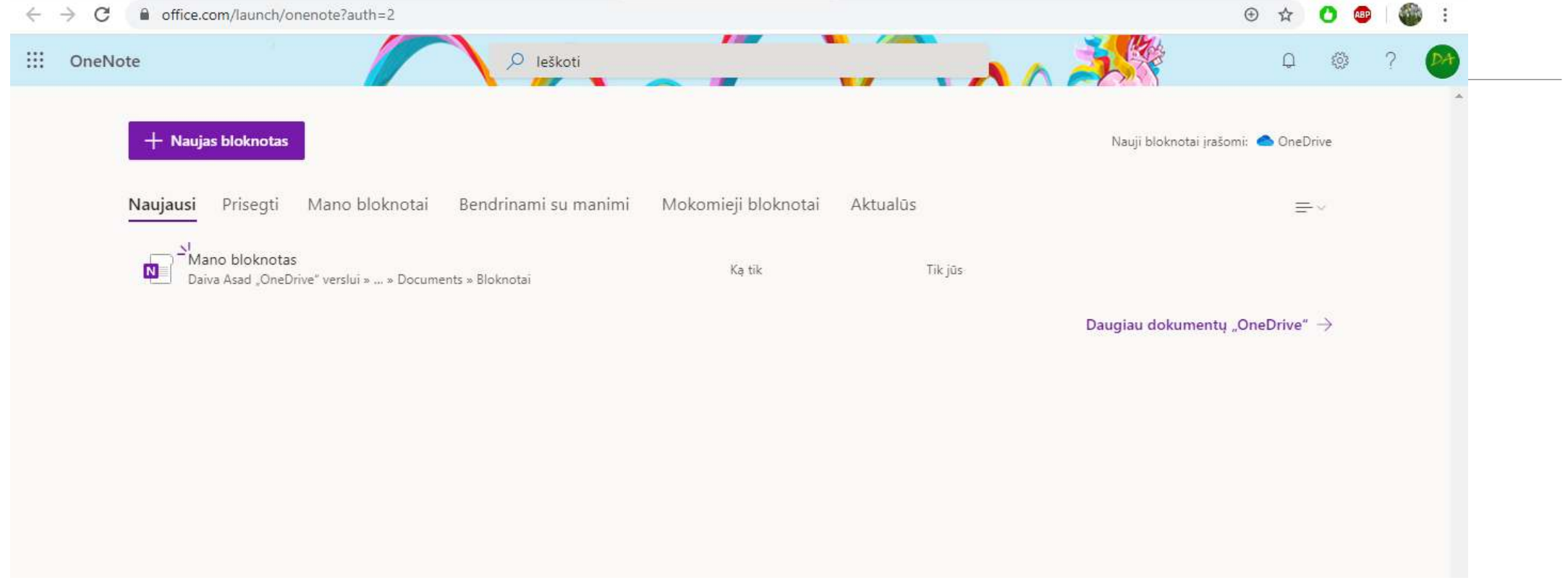

### Žinynas https://support.microsoft.com/lt-lt/onenote

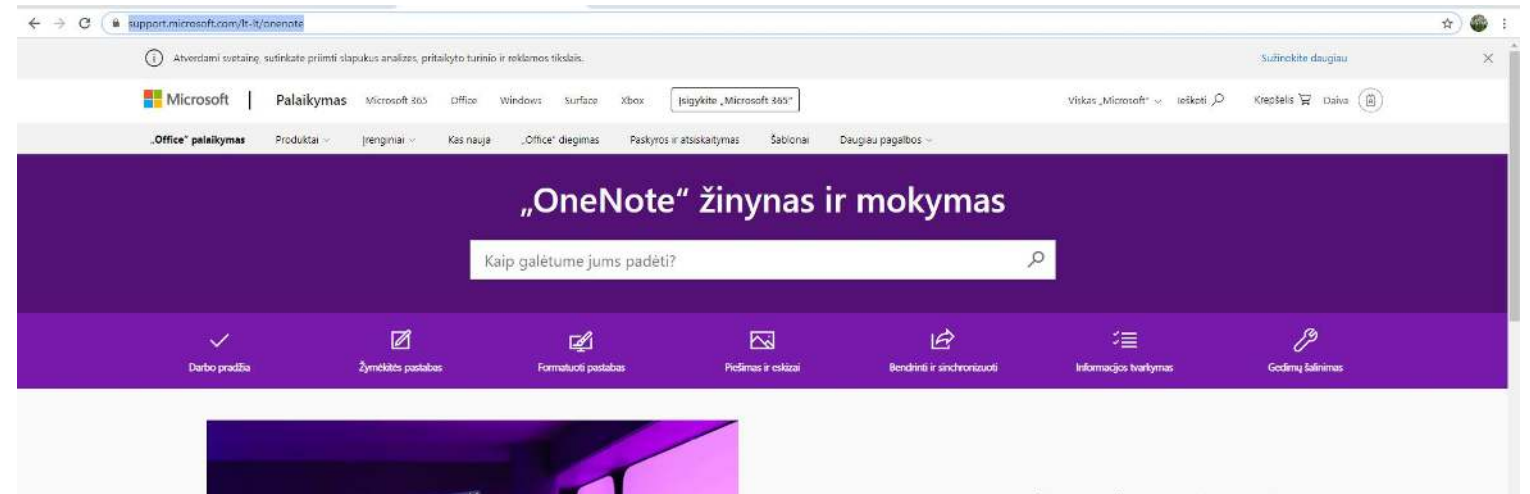

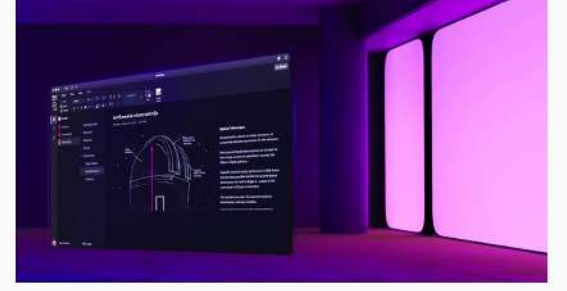

#### Kas naujo: Tamsaus fono režimas "OneNote"

Paprašėte – išklausėme! Tamsus režimas pateikiamas "OneNote", skirtoje "Windows", "macOS" ir  $.1051$ Žr., kodėl ši populiari ekrano nuostata yra daugiau nei tik apšvietimo pritemdymas.

#### SUŽINOKITE DAUGIAU

## Pradėkite labai asmeninį skaitmeninį bloknotą

Pasiimkite komandą kitam projektui, kelionei ar klasei.

"OneNote" bloknotai sukurti taip, kad organizacija būtų pasirinktinė, bet paprasta. Kiekvienas bloknotas automatiškai tvarkomas į sekcijas, kuriose yra puslapių, todėl galite nuspręsti vizualiai, kaip norite tvarkyti pastabas.

Palikite vieną sekciją savo dainai rašyti, kitą – receptus, arba pradėkite rašyti savo kitų atostogų ar naujųjų mokslo metų planus. Galite laisvai perkelti dalykus, kai tik norite.

Viskas, ką jums rūpi, "OneNote" leidžia lengvai stebėti, kaip viskas yra jūsų gyvenime.

## Įveskite bet kur, ką nors užfiksuoti

Mėgaukitės tikra laisve vartodami pastabas.

Programoje "OneNote" kiekvienas puslapis yra Begalinė drobė. Tiesiog spustelėkite ir įveskite bet kur, kur norite.

Pastabos yra konteineriuose, kuriuos patogu perkelti ten, kur norite, kad galėtumėte organizuoti savo mintis.

Kai renkate tekstą, lentelės yra lengvai kuriamos kaip mygtukas "Tab".

Įterpkite paveikslėlius, pridėkite failus arba Užfiksuokite savo balso garsą.

Kai peržiūrite arba rašote dokumentą arba projekto planą, "OneNote" gali padėti jums nubrėžti kontūrus, komentuoti ir bendrinti idėjas bet kokiu būdu.

## Žymėti pastabas, kurti sąrašus, atšaukti viską

"OneNote" gali padaryti tai, kad jūsų seni popieriniai bloknotai gali tik pasvajoti.

Naudokite žymes, kad galėtumėte skirstyti ir skirstyti pagal kategorijas ir prioritetus. Nesvarbu, ar atliekate paprastą kontrolinį sąrašą, ar planuojate plataus masto įvykį, pvz., vestuves, galite lengvai pažymėti, kas svarbu, išskambinkite, kas dar yra, ir priskirkite veiksmų elementus sau ir kitiems.

Į sąrašus įtraukite užduotis, naudodami paprastą spustelėjimą, kad galėtumėte peržiūrėti ir stebėti savo progresą, net jei perjungsite įrenginius keliaudami. Ir pamiršti apie puslapių, kurie bando ką nors rasti, persodinimą - "OneNote" akimirksniu pateikia visą informaciją, kad būtų galima greitai ieškoti.

## Galvokite, Planuokite ir bendrinkite kartu su kitais

Naudokite "OneNote" tik sau arba pakvieskite draugus, šeimos narius, bendradarbius ar klasiokus su jumis bendradarbiauti bendrinamame bloknote.

Kartu galite stebėti komandinį darbą, namų darbus, namų darbus arba šeimos renginius ir atostogų prisiminimus.

Visi, kuriuos pakvietėte, gali įtraukti savo tekstą, paveikslėlius, failus ir bet ką kitą savo bendrinamame bloknote, nesvarbu, kurioje pasaulio vietoje jie yra.

Geriausias iš visų, nėra neliesdami aplink su failais ir aplankais – "OneNote" viską veikia su mygtuko spustelėjimu.

## "OneNote" naudojimas su jumis

Visada palaikykite ryšį su bloknotais, kad ir kur būtumėte, bet kuriame kompiuteryje, telefone ar mobiliajame įrenginyje.

Naudokite "OneNote" savo "Mac" arba asmeniniame kompiuteryje, kad galėtumėte atlikti tyrimus namuose, Peržiūrėkite savo maisto prekių sąrašą "OneNote" parduotuvėje, naudodami "OneNote" savo telefone, arba laikykite kelionės žurnalą "OneNote" planšetiniame kompiuteryje, kai einate į ekskursiją.

Net jei esate įstrigę kažkur, bet kuri standartinė žiniatinklio naršyklė iš karto gaus prieigą prie jūsų bloknotų. Apsilankykite [www.OneNote.com](https://www.onenote.com/) , kad atsisiųstumėte "OneNote" visiems pageidautiems įrenginiams

#### "OneNote" kaip "Teams" (darbalaukyje) dalis (kairėje juostoje paspausti ... Ir pasirinkti OneNote)

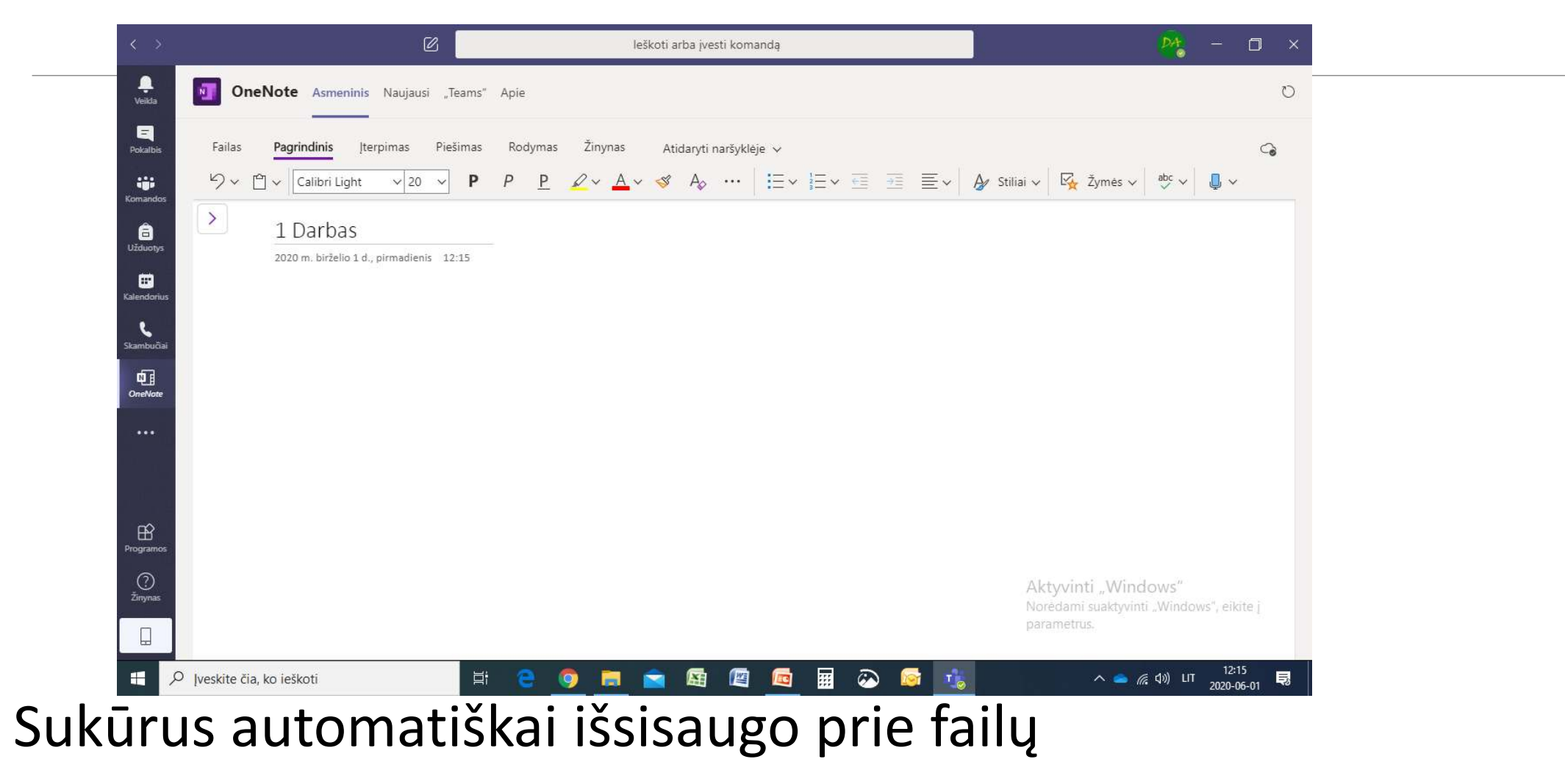

#### "OneNote" – skaitmeninių užrašų programa Microsoft pakete (kompiuteryje) ir išsamus žinynas (pačioje programoje)

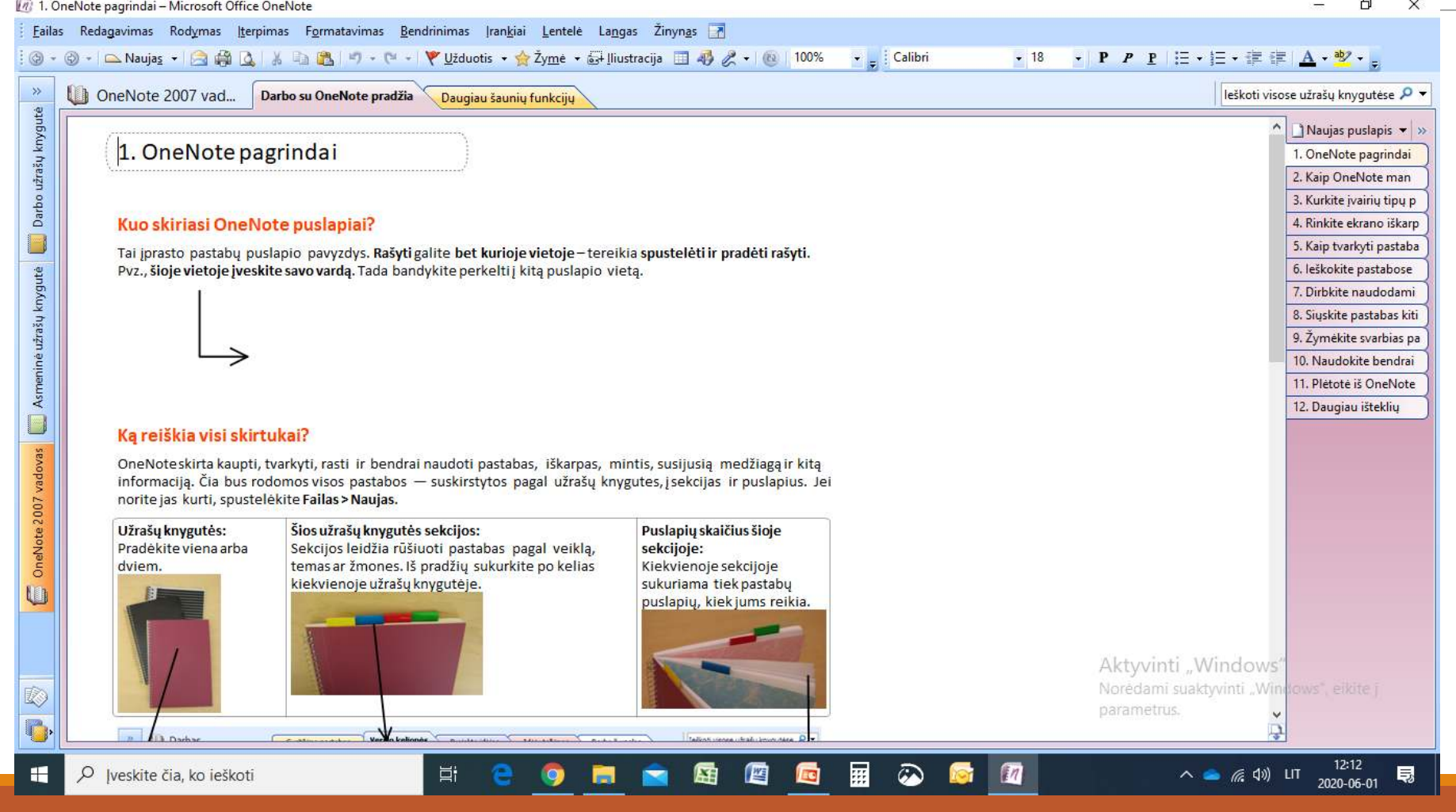

https://support.office.com/lt-lt/article/%E2%80%9Eonenote-mokomiejivaizdo-%C4%AFra%C5%A1ai-1c983b65-42f6-42c1-ab61-235aae5d0115

#### "OneNote" mokomieji vaizdo įrašai

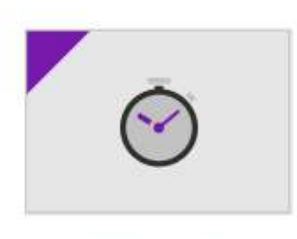

Sparčioji pradžia

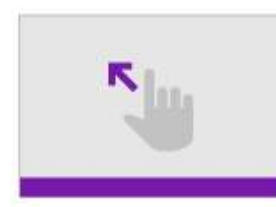

Ivadas i "OneNote"

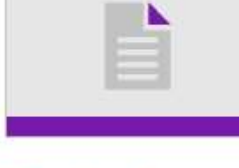

Pastabų rašymas

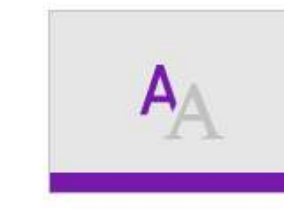

**Pastabu formatavimas** 

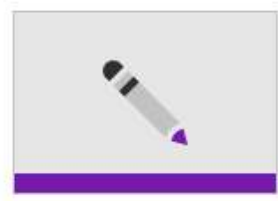

Piešimas ir eskizų kūrimas

Užduočių tvarkymas

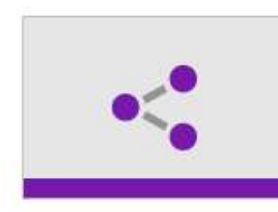

**Bendrinimas** ir sinchronizavimas

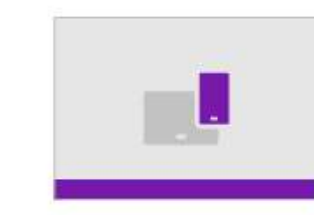

"OneNote" naudojimas mobiliuosiuose irenginiuose

#### Kaip tvarkytis mokykloje naudojant "OneNote": https://www.onenote.com/students?omkt=lt-LT

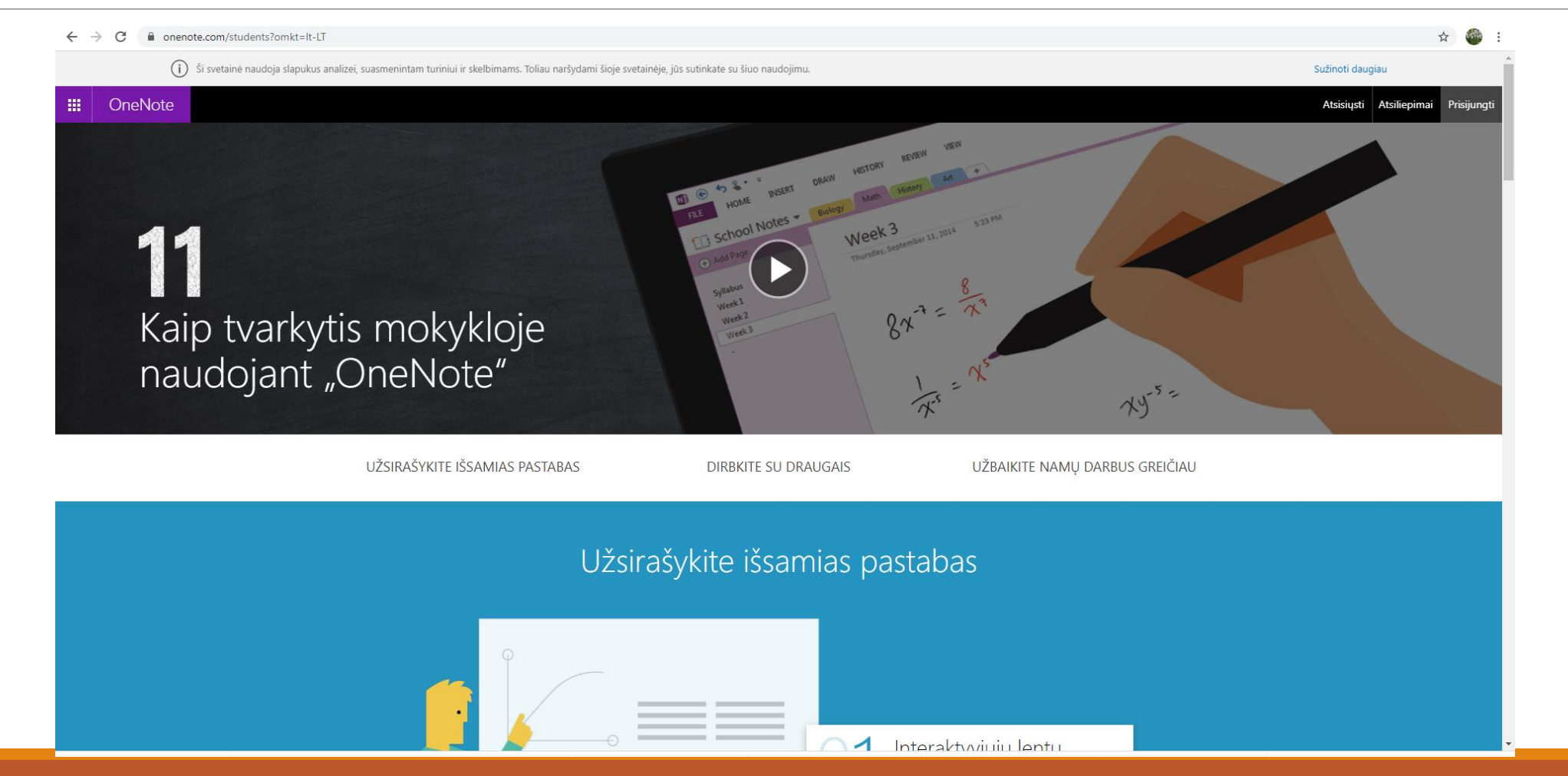

#### "OneNote" - pagalba matematikos mokytojams <https://www.youtube.com/watch?v=069sJBeyHFk&t=21s>

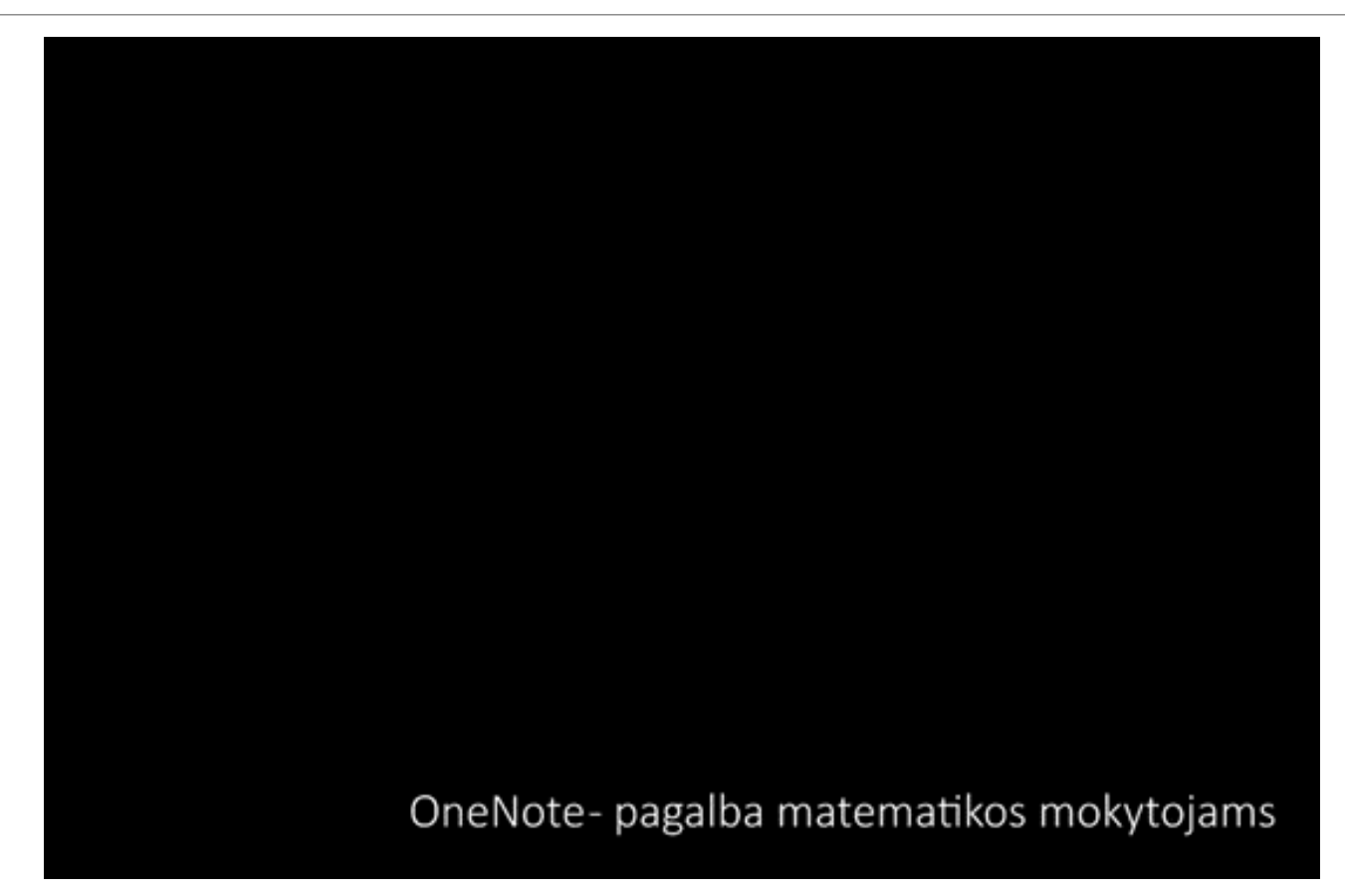